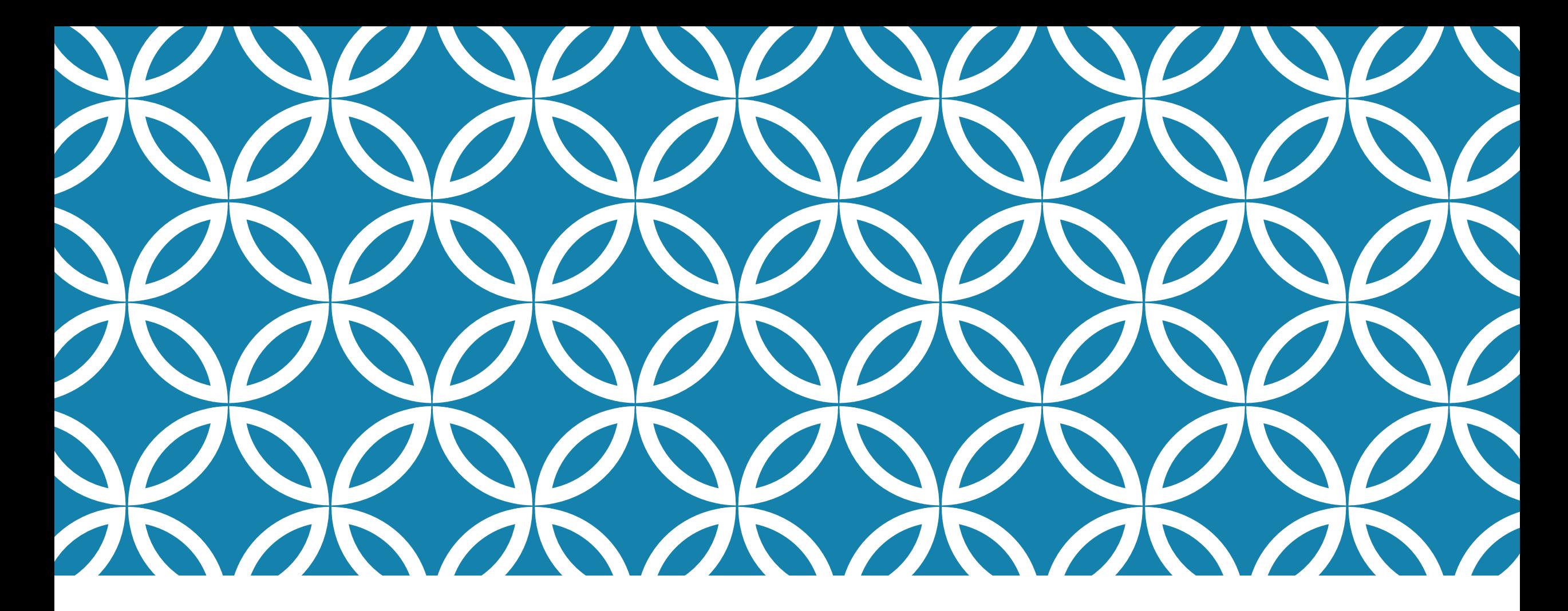

### GIVING A VOICE TO AUDIO COLLECTIONS

Christopher Doll Joseph Letriz

**UNIVERSITY** of **DUBUQUE** 

## CONTACT INFO

Christopher Doll

Assistant Director of Technical Services & Archivist

Email: [cdoll@dbq.edu](mailto:cdoll@dbq.edu)

Phone: (563)589-3216

Joseph Letriz

Digital Management & Reference Assistant

Email: [jletriz@dbq.edu](mailto:jletriz@dbq.edu)

Phone: (563)589-3596

### OUTLINE

### Storing Audio Files

- Shared Shelf
- **Internet Archive**

#### Transcribing Audio Files

- Express Scribe
- Indexing Audio Files
- OHMS (Oral History Metadata Synthesizer)

#### Displaying Audio Files

- Omeka
- **Other Options**

Utilizing Audio Collections in the Classroom

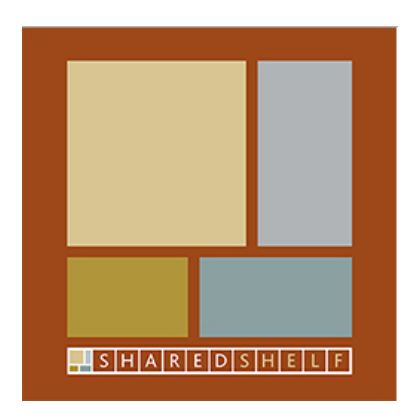

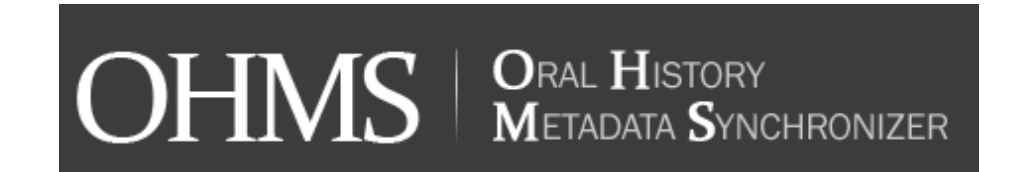

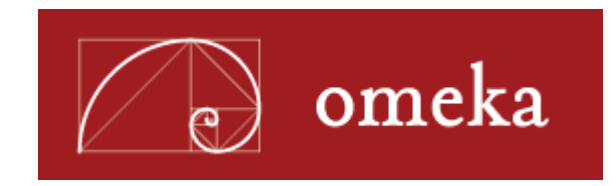

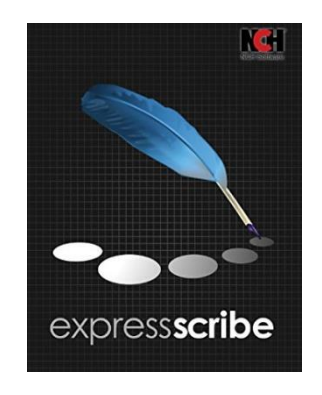

### STORING AUDIO FILES

#### Uploading to Shared Shelf

- Hosted as part of Shared Shelf Commons
- MP3 format
- Able to categorize multiple items in sets
	- Ahead of the Curve
	- Las Primicias: Latinx Experiences at the University of Dubuque
- Link generated for outside referencing

#### Other hosting options

- Utilizing Google Drive, Dropbox, Internet Archive
	- Allows for mp4/m4v video file hosting

### SHARED SHELF

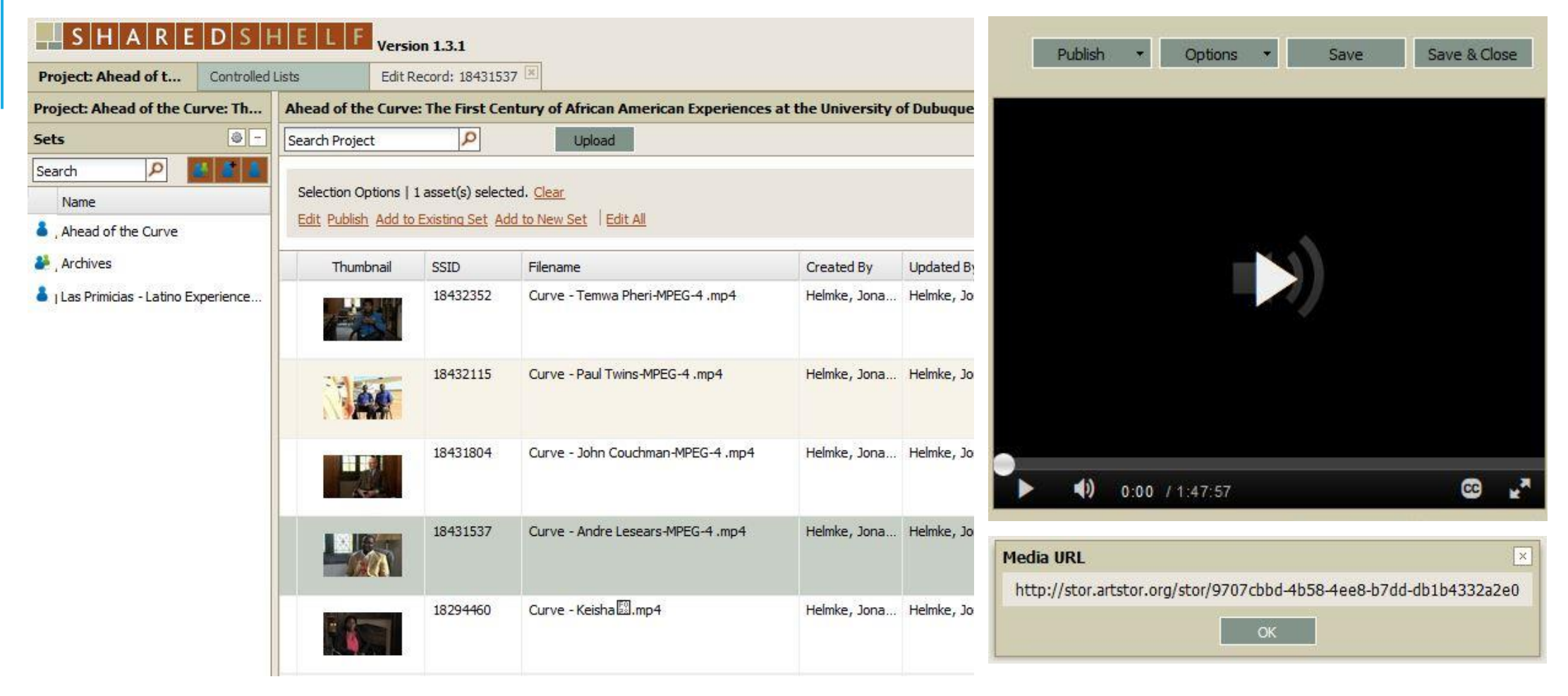

### INTERNET ARCHIVES

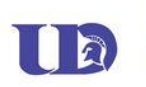

#### Charles C. Myers Library, University of Dubuque  $\Box$  Share  $\bigstar$  Favorite Yearbooks

UD's yearbook was published annually from 1913-2011.

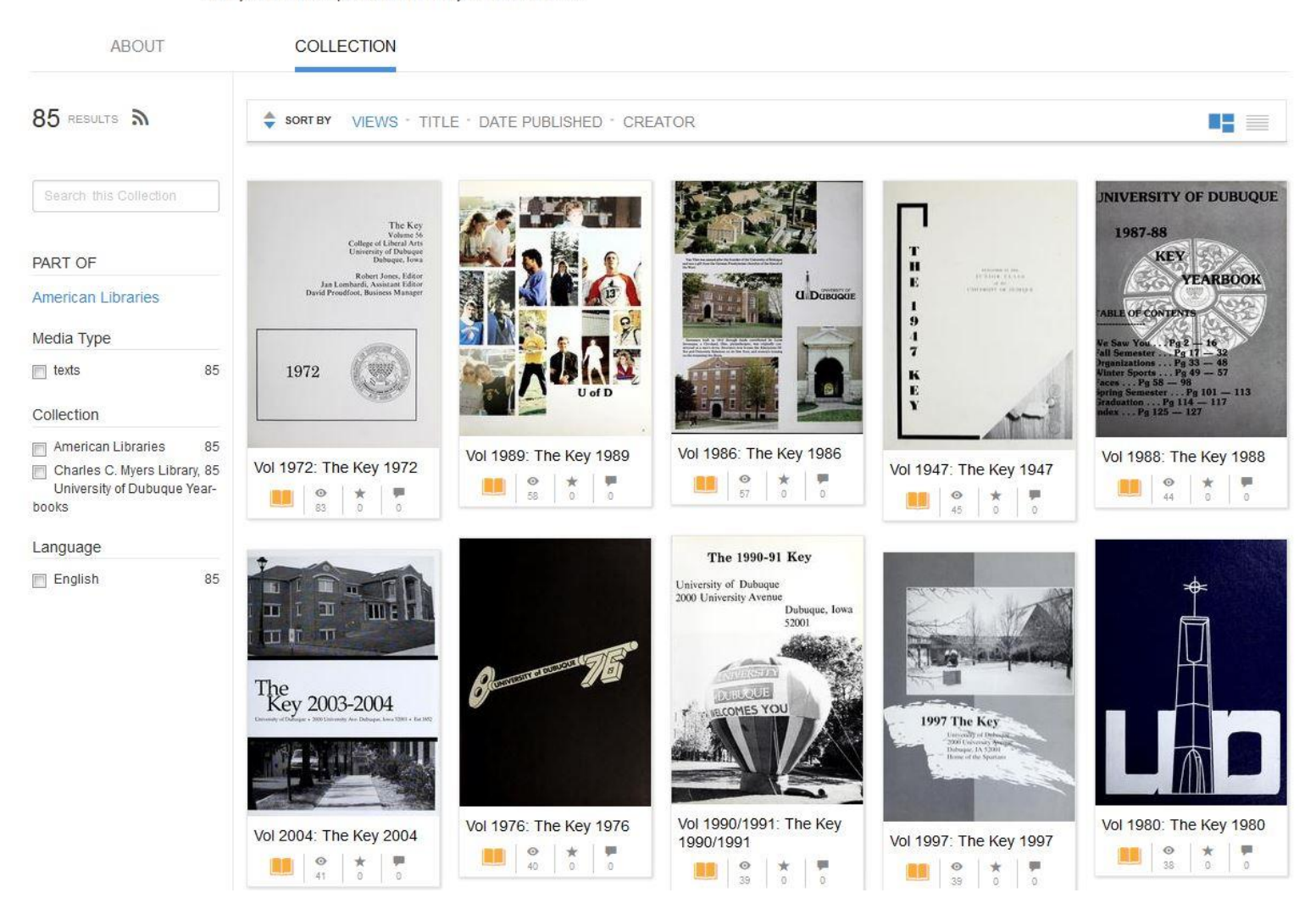

### TRANSCRIBING AUDIO FILES

#### Automated sources

- **Paid online sources for uploading and transcribing**
- Voice-to-text recognition
- Examples
	- **Dragon Nuance Software**
	- Google Speech API

#### Human transcription

- **In-house transcription**
- Editing, formatting, hosting all done on-site

### EXPRESS SCRIBE

From their website (http://www.nch.com.au/scribe/)

- A professional audio player software for PC or Mac designed to assist the transcription of audio recordings

- Control audio playback using a transcription foot pedal or keyboard (with 'hot' keys)

- Valuable features for typists including variable speed playback, multi-channel control, playing video, file management, etc.

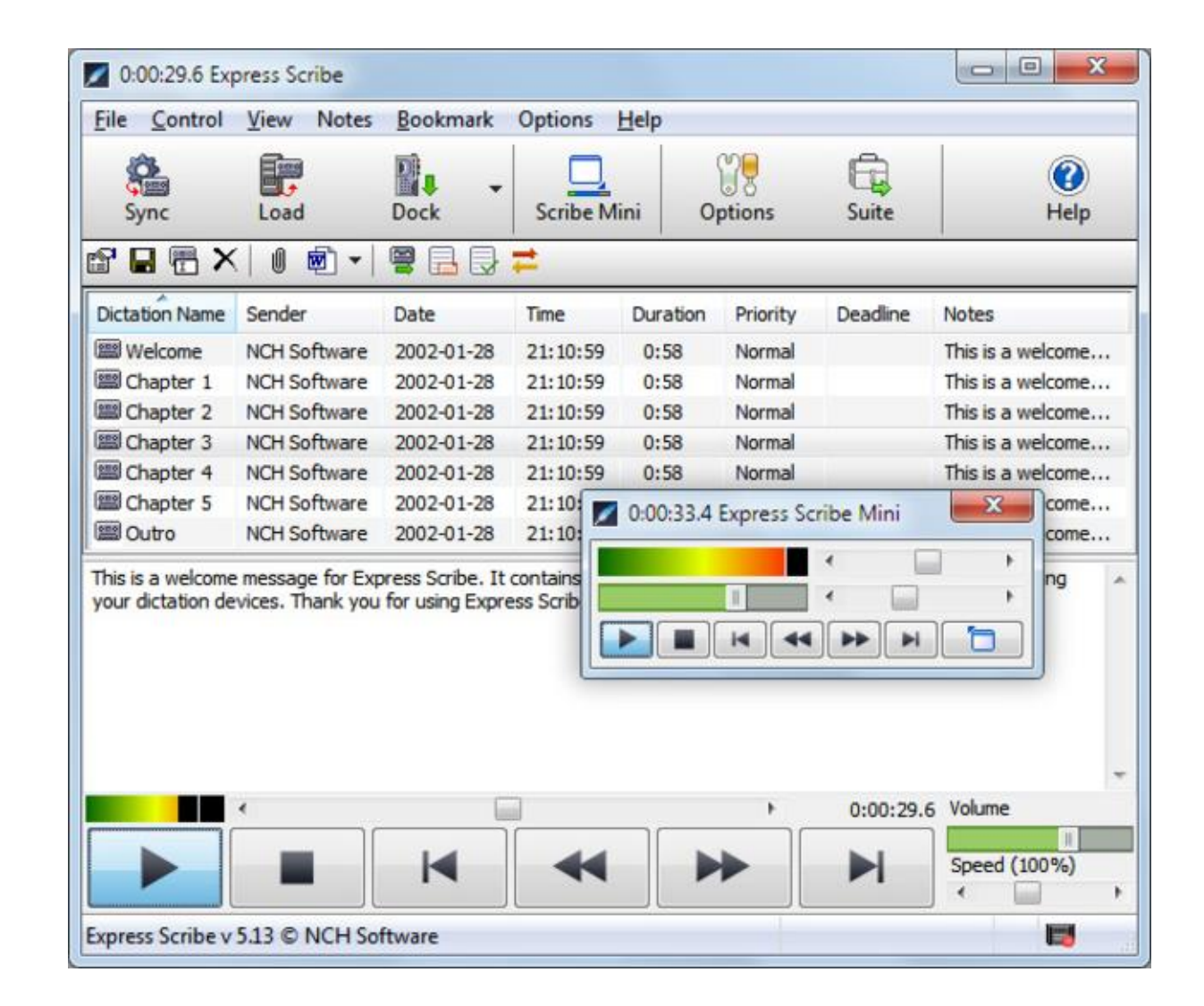

### AUTOMATED TRANSCRIPTION PROCESS

#### Transcribe Online

- **Solving two problems** 
	- <sup>1</sup> 1. Expensive to convert speech-to-text on services others offer
	- 2. Accuracy is also difficult
- Start-up company aimed at utilizing existing and new technologies for voice recognition/transcription

#### New software being created everyday

 Google Cloud Platform beta of Cloud Speech API (live speech-to-text), a Bluetooth earbud that does live translations, the 'ili' device for live translations of languages

### INDEXING AUDIO FILES

OHMS (Oral History Metadata Synchronizer)

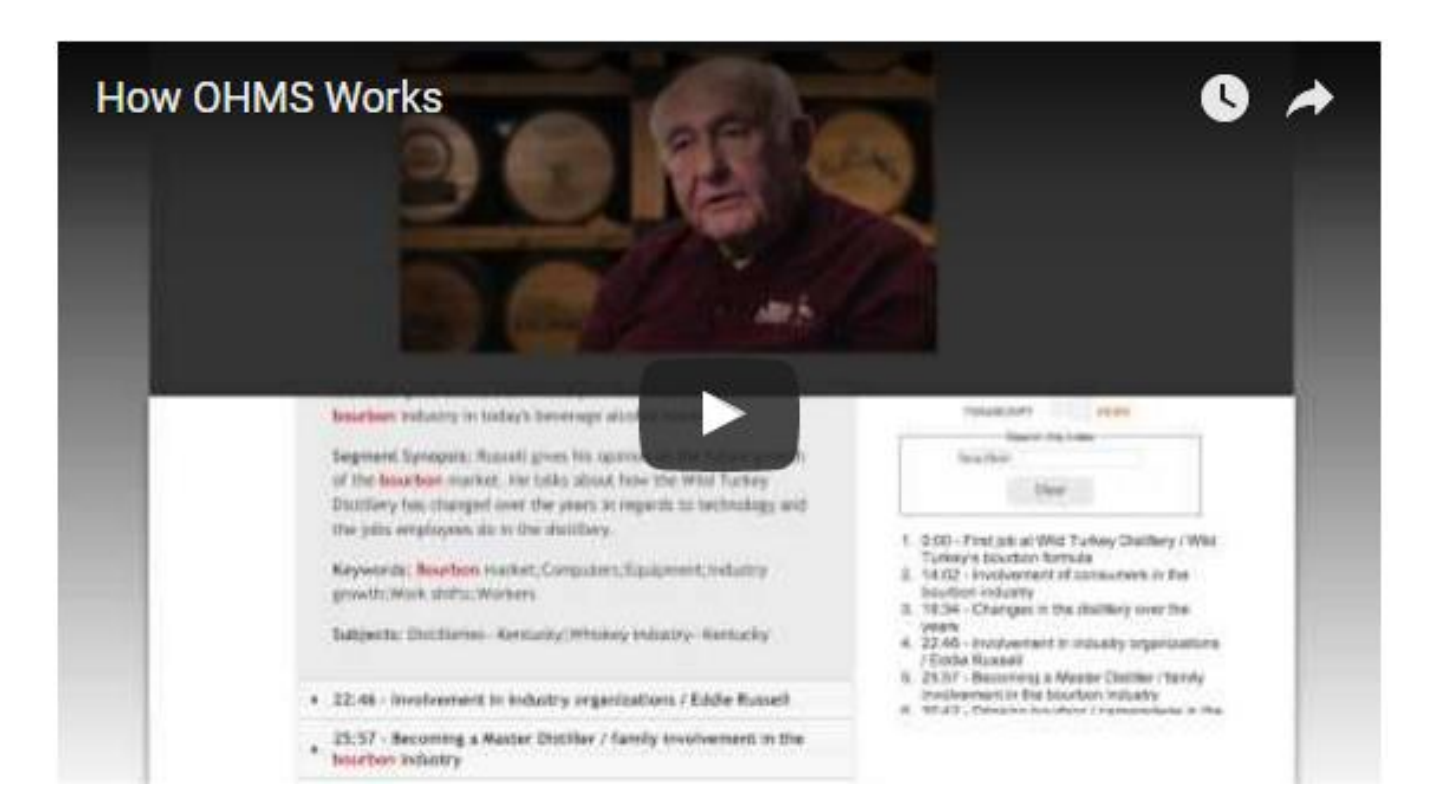

### DISPLAYING AUDIO FILES

Content DM

Drupal

WordPress

Shared Shelf

Build Your Own

**CONTENTdm®** 

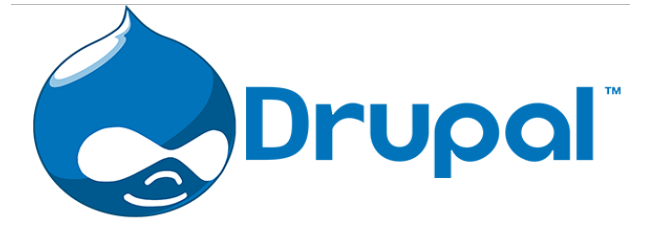

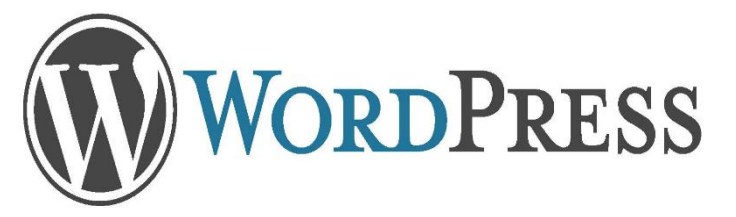

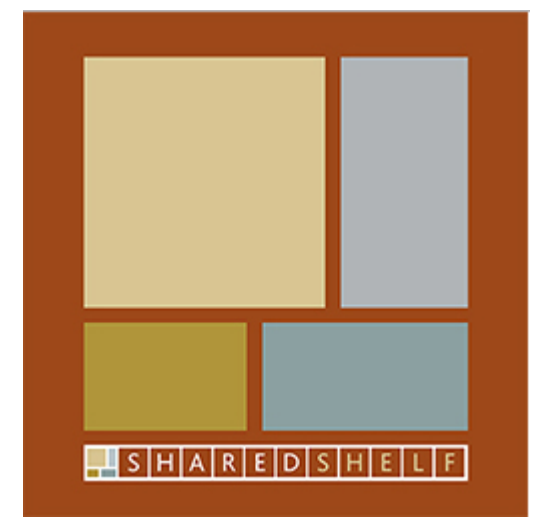

### **OMEKA**

**Omeka is a Swahili word meaning to display or lay out wares; to speak out; to spread out; to unpack.**

- Free, flexible, and open source webpublishing platform
- Display of library, museum, archives, and scholarly collections and exhibitions
- "five-minute setup" makes launching an online exhibition as easy as launching a blog

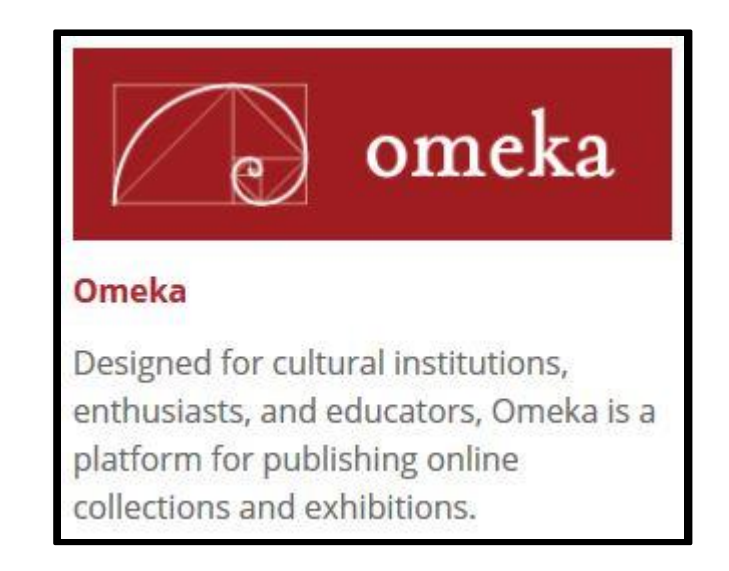

### DIGITAL UD – HOSTED ON OMEKA

**Browse Exhibits Browse Collections**  Browse Items Charles C. Myers Library Home DigitalUD Neatline

Want to Share Your Story?

#### **Journey to Dubuque and Timeline**

Introduction Journey to Dubuque and Timeline

**Oral Histories** 

Ahead of the Curve Booklet

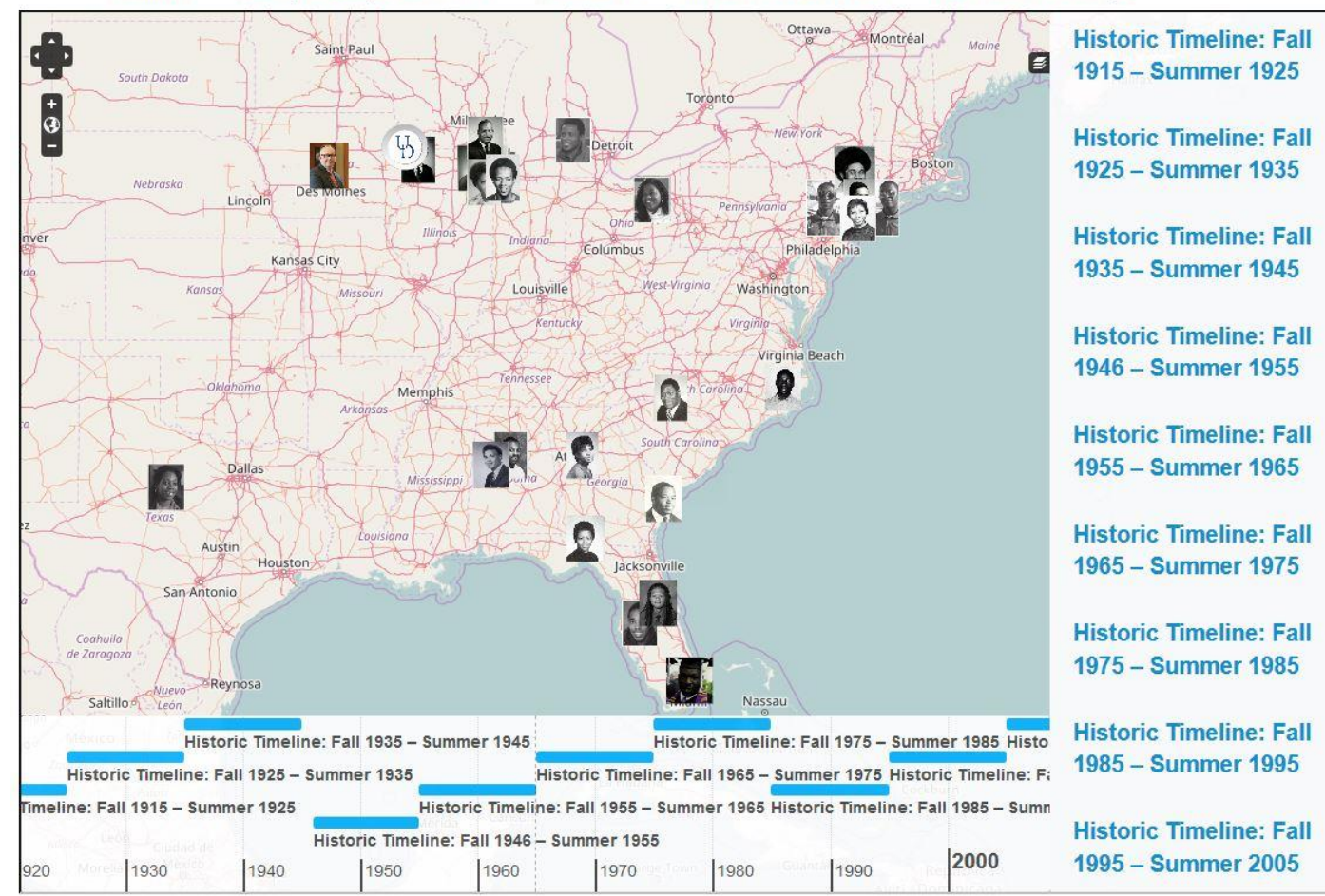

- Ability to add in extensions for unique layouts
- Customize for project(s) needs
- Free and easy to install, configure, and start working
- Can set permissions for users/students/work study to work on specific projects

 $\leftarrow$  Introduction

Journey to Dubuque and Timeline

Oral Histories  $\rightarrow$ 

Ahead of the Curve: The First Century of African American Experiences at the University of Dubuque

### **OMEKA**

Omeka falls at a crossroads of Web Content Management, Collections Management, and Archival Digital Collections Systems:

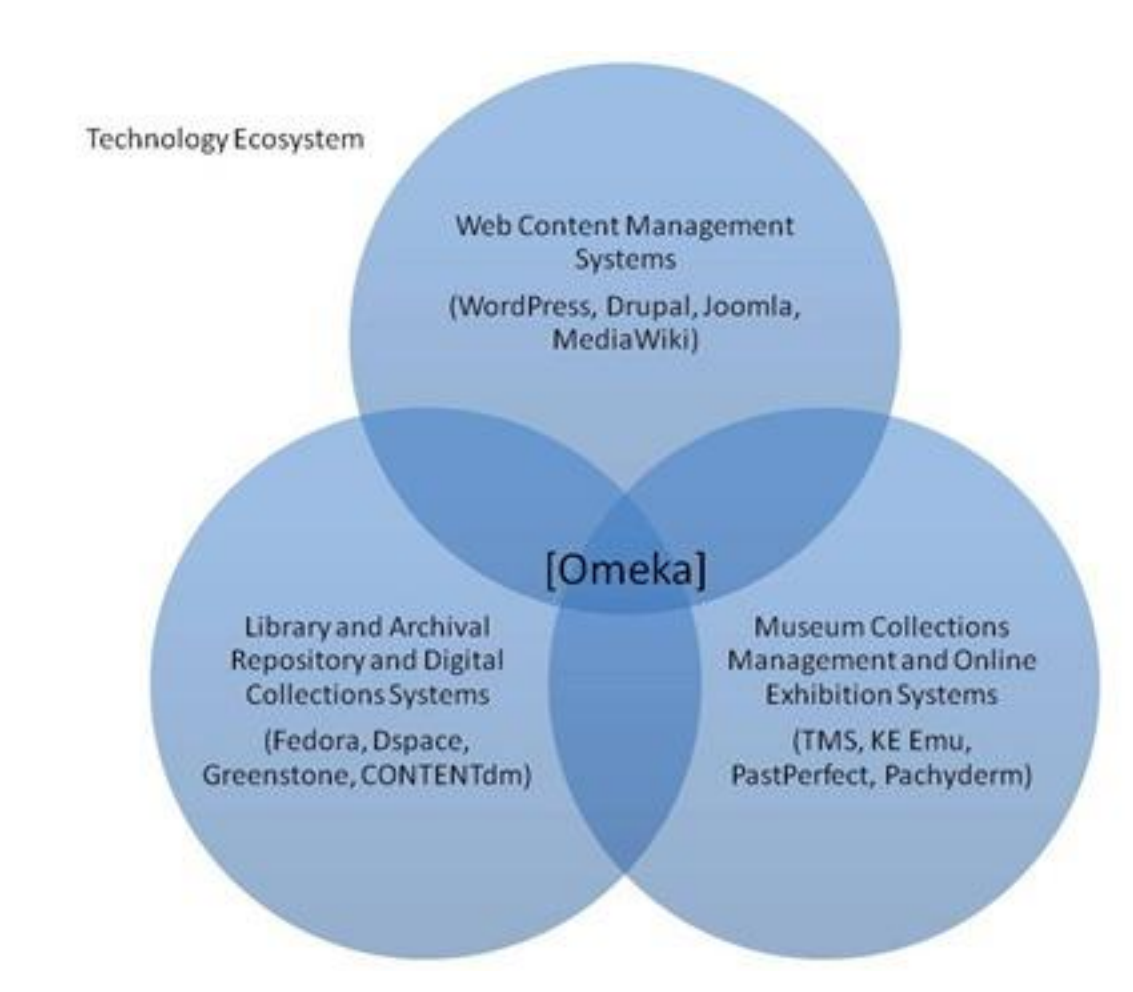

## UTILIZING AUDIO COLLECTIONS IN THE CLASSROOM

Have the students do the work

- Research about the issue
- **Find people to interview**
- **· Interviewing**
- **Transcribing**
- **· Indexing**

Use the audio to supplement class materials

## UTILIZING AUDIO COLLECTIONS IN THE CLASSROOM

#### UDHS 270: Oral History class

- Start by reading the exhibition catalog *Ahead of the Curve: The First Century of African American Experiences at UD*
- **I** Identify one African American alum whose story caught their attention
- Listen to the interview in its entirety and write a response that includes identifying key points of the interviewee's experience and raises questions the student has for this
- **Present their alum and her/his experience to the class**
- Follow up by contacting and re-interviewing certain alumni as part of their final course project

### REVIEW

#### Project overview

Purpose of project

#### Programs utilized

 Express Scribe, Omeka, Fedora, Shared Shelf, Internet Archives, OHMS, Digital Repository (Islandora hosted on SlyMedia, LLC server)

#### Transcription Process

**- Utilizing Express Scribe** 

#### Indexing process

OHMS

#### Displaying Audio Files

Omeka

#### Utilizing Audio Collections in Class

Supplementing class materials

# QUESTIONS?

Christopher Doll

Email: [cdoll@dbq.edu](mailto:cdoll@dbq.edu)

Phone: (563)589-3216

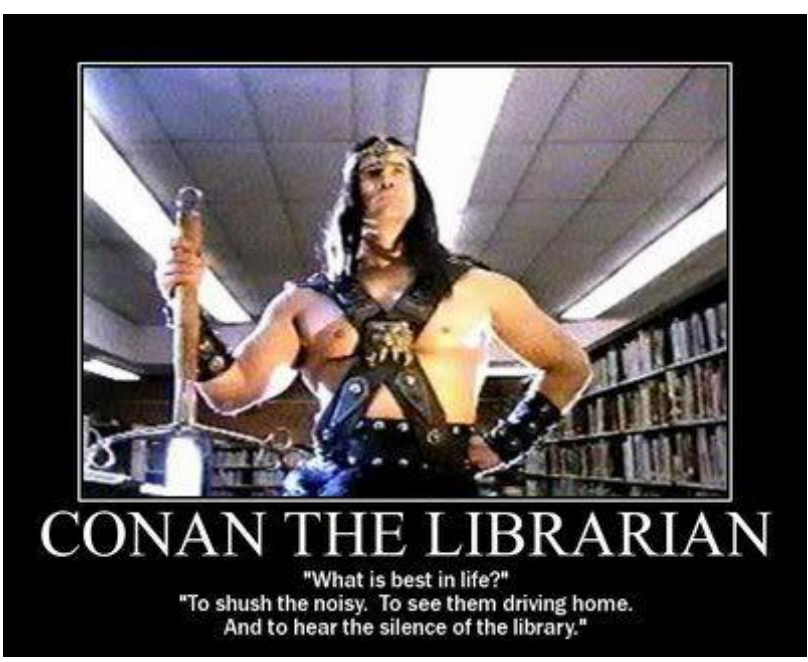

Joseph Letriz Email: [jletriz@dbq.edu](mailto:jletriz@dbq.edu)

### Phone: (563)589-3596

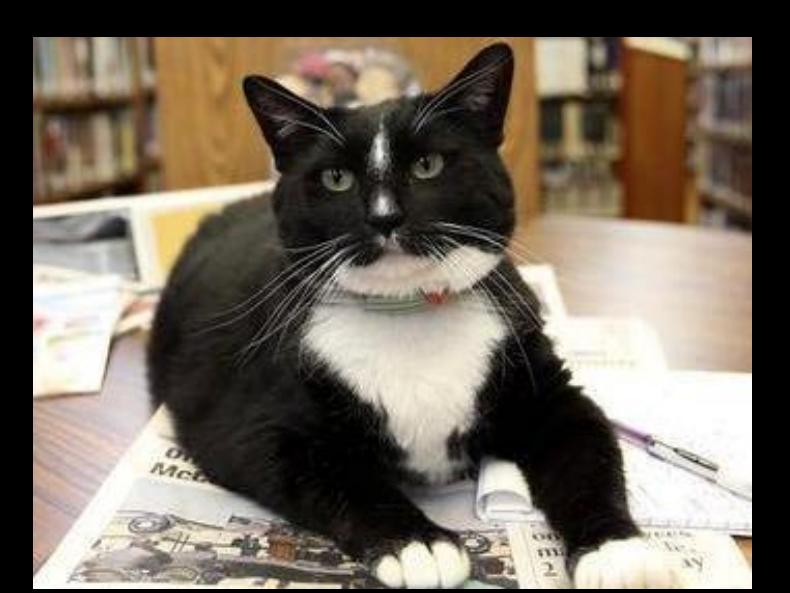